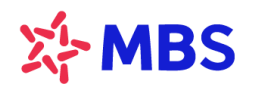

# **HƯỚNG DẪN SỬ DỤNG LỆNH ĐIỀU KIỆN CƠ SỞ**

Lệnh điều kiện là loại lệnh khi đặt có kèm điều kiện để lệnh được đẩy vào thị trường theo mong muốn của Nhà đầu tư. Lệnh điều kiện giúp Quý Nhà đầu tư có thể đặt lệnh trước, hiệu lực trong một khoảng thời gian với mức giá mong muốn mà không cần phải theo dõi thị trường liên tục.

- **1. GIỚI THIỆU LỆNH ĐIỀU KIỆN CƠ SỞ TẠI MBS**
- Nhà đầu tư (NĐT) đăng nhập vào App NewMobile/ Web Trading (S24), vào menu Lệnh cơ sở, chọn Đặt lệnh, hệ thống cung cấp chức năng đặt các lệnh Mua/ Bán cho lệnh thường và lệnh điều kiện
- NĐT đặt lệnh thường hoặc đặt lệnh kèm theo các điều kiện của lệnh. Đối với Lệnh điều kiện: Hệ thống cho phép NĐT thiết lập đặt lệnh theo 2 phương thức: Phát sinh một lần hoặc Khớp đủ khối lượng đặt.
	- **Phát sinh 1 lần:** Lệnh sẽ được gửi vào sàn giao dịch 1 lần duy nhất khi đã thỏa mãn các điệu kiện về lệnh (giá, khối lượng, số dư, ngày hiệu lực…).

*Ví dụ*: KL đặt = 10.000 CP → Nếu thỏa mãn về KL/số dư, hoặc ngày hiệu lực → lệnh sẽ được đẩy vào hệ thống và đặt với KL = 10.000 CP (Chỉ phát sinh 1 lần duy nhất 1 lần mặc dù lệnh sau khi kích hoạt có khớp hay không), sau khi lệnh được đặt thì lệnh điều kiện này sẽ chuyển trạng thái Hoàn thành.

• **Khớp đủ khối lượng đặt**: trong thời gian hiệu lực của lệnh, hệ thống sẽ tự động đặt lệnh khi thỏa mãn các điều kiện của lệnh (giá, khối lượng, số dư, ngày hiệu lực, …) để đảm báo khớp hết khối lượng đã đăng ký mua/bán**.** 

*Ví dụ*: KL đặt = 10.000 → NĐT mong muốn khớp với KL = 10.000CP trong suốt quá trình thời gian hiệu lực.

- o Ngày 1: KL đặt 10.000 → Đến cuối ngày khớp 2.000 → KL mong muốn khớp của KH còn lại =  $10.000 - 2.000 = 8.000$
- o Ngày 2: đủ điều kiện kích hoạt, sẽ sinh lệnh vào thị trường với KL đặt mới = KL còn lại = 8.000
- NĐT tạo lệnh, lệnh sẽ được CTCK ghi nhận và gửi lệnh vào sàn nếu thỏa mãn điều kiện của lệnh. Khi lệnh điều kiện được kích hoạt đảm bảo tuân thủ theo quy định giao dịch của sở giao dịch chứng khoán và CTCK:
	- NĐT muốn giao dịch, phải có tiền đối với giao dịch mua, có chứng khoán đối với giao dịch bán.
	- Ngoài ra sức mua còn dựa trên hạn mức cho vay của CTCK đối với NĐT.
	- Lệnh giao dịch phải tuân theo quy định giao dịch của sở GDCK về Khối lượng, Giá đặt lệnh.
	- Đối với tài khoản Margin, MBSLink khi đặt lệnh NĐT lưu ý chọn loại lệnh Mua/ Bán theo trạng thái chứng khoán có trên tài khoản như sau:

+ Chọn Mua thường (Chứng khoán ở trạng thái 02) sẽ được cho vay nếu mã CK trong DM cho vay hoặc Mua Out room (Chứng khoán ở trạng thái 60) nếu trường hợp mã CK trong DM cho vay đã hết room.

+ Chọn Bán thường (Chứng khoán ở trạng thái 02), hoặc Bán out room (Chứng khoán ở trạng thái 60), Bán 68 (Chứng khoán ở trạng thái 60).

- Khi lệnh chưa hoàn thành, NĐT có thể hủy lệnh điều kiện. Khi hủy lệnh điều kiện hệ thống hủy đồng thời lệnh đã phát sinh (đối với lệnh chưa khớp hoặc khớp 1 phần).
- Không hỗ trợ sửa lệnh điều kiện.
- Lệnh điều kiện khi thỏa mãn điều kiện sẽ được kích hoạt vào thị trường. Lệnh đã kích hoạt vào thị trường sẽ có thể hủy/ sửa theo quy tắc của lệnh thông thường. Trogn trường hợp "Hủy" lệnh đã kích hoạt hoặc sửa lệnh HSX (tương đương hủy lệnh cũ và đặt lại lệnh mới) thì Lệnh điều kiện gốc vẫn giữ nguyên trạng thái và sẽ được duy trì cho đến khi hết hiệu lực hoàn toàn (hết hạn, đã kích hoạt khớp đủ khối lượng…).
- Việc hủy lệnh đã kích hoạt (trong Sổ lệnh thường) chỉ có tác dụng hủy với các lệnh phát sinh trong ngày, không có tác dụng hủy lệnh điều kiện góc. Lệnh điều kiện có thể kích hoạt trong nhiều ngày theo đúng điều kiện mà khách hàng thiết lập lúc đặt lệnh điều kiện.

#### **2. HƯỚNG DẪN ĐẶT LỆNH ĐIỀU KIỆN CƠ SỞ**

Quý Nhà đầu tư có thể đặt lệnh giao dịch chứng khoán cơ sở trên các hệ thống giao dịch trực tuyến của MBS triển khai từng thời kỳ như sau:

- MBS Mobile App: tải ứng dụng giao dịch qua điện thoại sử dụng hệ điều hành iOS, Android
- S24: giao dịch trực tuyến trên nền tảng webtrading tại địa chỉ[:](https://s24.mbs.com.vn/) [https://s24.mbs.com.vn](https://s24.mbs.com.vn/)

#### **2.1.Lệnh đặt trước ngày (TCO)**

Loại lệnh này giúp Quý Nhà đầu tư đặt lệnh trước phiên giao dịch từ 1 đến nhiều ngày với số lượng và giá được xác định trước.

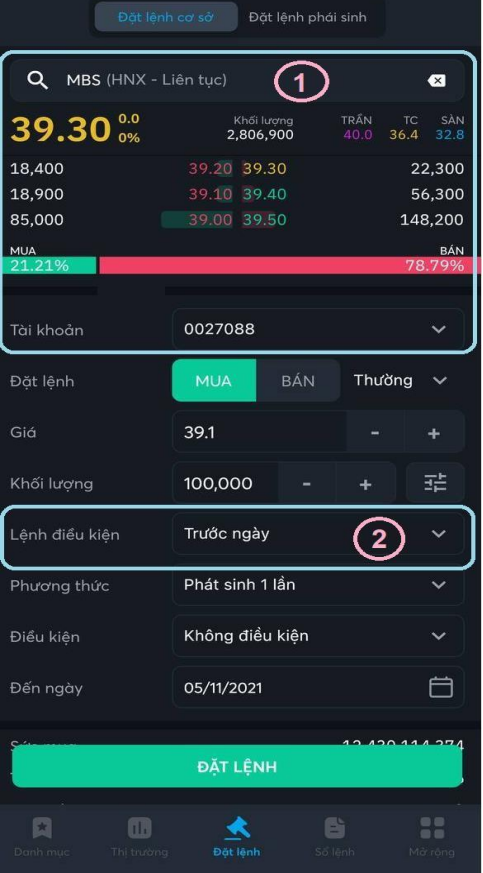

#### ❖ **Thao tác đặt Lệnh trước ngày:**

Thông tin chung cần nhập khi đặt lệnh

- Mã chứng khoán: nhập mã chứng khoán cần mua/bán vào ô Tìm kiếm mã trên màn hình đặt lệnh.
- Loại lệnh: Chọn Mua hay Bán.
- Tài khoản: Chọn tiểu khoản muốn giao dịch.

Sau đó tick vào ô Lệnh điều kiện và chọn Lệnh trước ngày: các thông tin cần nhập cho Lệnh điều kiện trước ngày gồm:

- Giá: Nhập mức giá mong muốn, chỉ nhập giá LO.
- Khối lượng: nhập khối lượng chứng khoán cần mua/bán.
- Phương thức: chọn phương thức kích hoạt và duy trì hiệu lực của Lệnh: Phát sinh lệnh 1 lần hoặc Khớp đủ khối lượng đã đặt.
- Điều kiện: NĐT có thể chon "Không điều kiện" hoặc điều kiện về "Giá tham chiếu" thỏa mãn mức giá mong muốn. Nếu NĐT chọn điều kiện Giá tham chiếu >= a thì khi mã CK có giá TC thỏa mã điều kiện, sẽ kích hoạt Lệnh trước ngày.

• Đến ngày: nhập ngày hiệu lực của lệnh không nhỏ hơn ngày hiện tại, sau ngày hiệu lực thì lệnh sẽ hết hiệu lực.

### ❖ **Nguyên tắc kích hoạt Lệnh trước ngày vào thị trường:**

#### **Lệnh được kích hoạt khi thỏa mãn điều kiện**:

- Đặt lệnh trong các phiên: Trước giờ/ ATO/Liên tục/ Nghỉ trưa/ATC
- Thỏa mãn điều kiện lệnh (giá tham chiếu của mã thỏa mãn điều kiện lệnh)
- Tài khoản đủ tiền/ chứng khoán
- Giá đặt nằm trong khoảng trần sàn

**Đối với các lệnh Điều kiện Khớp đủ Khối lượng:** Vào các ngày hiệu lực tiếp theo, lệnh được kích hoạt ngay tại phiên trước giờ nếu thỏa mãn thêm các điều kiện sau:

- Lệnh điều kiện còn hiệu lực
- Thỏa mãn điều kiện lệnh (giá tham chiếu của mã thỏa mãn điều kiện lệnh)
- Tài khoản đủ tiền/ chứng khoán
- Giá đặt nằm trong khoảng trần sàn

Lưu ý: tại thời điểm kích hoạt, tài khoản phải đảm bảo số dư tiền/ chứng khoán, sức mua… và các điều kiện khác như đối với đặt lệnh thông thường.

#### ❖ **Ví dụ áp dụng:**

Quý Nhà đầu tư có nhu cầu Mua mã MBB tại mức giá 26 trong khi giá thị trường MBB hiện tại là 28.5 biên độ Trần/Sàn là 30.45/26.55, → Giá đặt mong muốn không nằm trong biên độ giá thị trường thì NĐT sẽ chọn đặt Lệnh trước ngày, chọn Phương thức: Khớp đủ khối lượng và Thời gian hiệu lực: một ngày trong tương lai dự kiến lệnh có thể thỏa mãn điều kiện để kích hoạt và khớp toàn bộ.

#### **2.2.Lệnh tranh mua, tranh bán (PRO)**

Loại lệnh này giúp Khách hàng có thể đặt lệnh mua bán chứng khoán với khả năng khớp lệnh cao nhất, lệnh sẵn sàng Mua/Bán với bất cứ mức giá nào. Trong thời gian hiệu lực của lệnh, hệ thống sẽ tự động chuyển đổi giá của lệnh đặt giữa các phiên sao cho lệnh đặt của Quý khách luôn có mức giá ưu tiên khớp cao nhất. VD: sàn HOSE, phiên 1, hệ thống tự động cập nhật giá của lệnh thành ATO để ưu tiên khớp, sang phiên 2, hệ thống tự động đổi giá của lệnh thành lệnh mua giá trần, lệnh bán giá sàn, …

#### ❖ **Thao tác đặt Lệnh tranh mua/bán:**

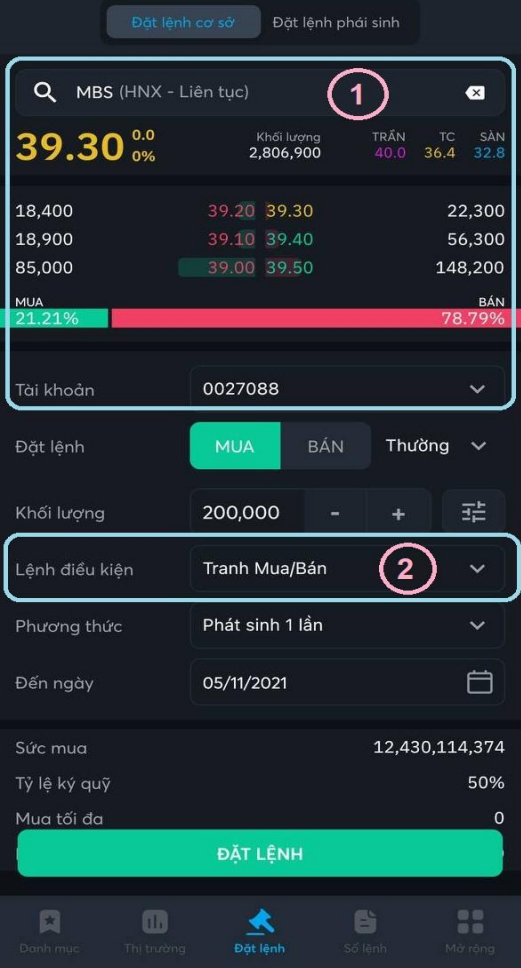

Thông tin chung cần nhập khi đặt lệnh

- Mã chứng khoán: nhập mã chứng khoán cần mua/bán vào ô Tìm kiếm mã trên màn hình đặt lệnh
- Loại lệnh: Chọn Mua hay Bán
- Tài khoản: Chọn tiểu khoản muốn giao dịch
- Sau đó tick vào ô Lênh điều kiên và chon Lênh tranh mua/bán: các thông tin cần nhập cho Lệnh tranh mua/bán gồm:
- Giá: Không nhập, hệ thống tự động lựa chọn mức giá phù hợp đảm bảo khả năng khớp lệnh cao nhất theo từng phiên đối với các mã giao dịch trên các sàn HSX, HNX, Upcom…
- Khối lượng: nhập khối lượng chứng khoán cần mua/bán.
- Phương thức: chọn phương thức kích hoạt và duy trì hiệu lực của Lệnh: Phát sinh lệnh 1 lần hoặc Khớp đủ khối lượng đã đặt.
- Đến ngày: nhập ngày hiệu lực của lệnh không nhỏ hơn ngày hiện tại, sau ngày hiệu lực thì lệnh sẽ hết hiệu lực.

#### ❖ **Nguyên tắc kích hoạt Lệnh tranh mua/bán vào thị trường:**

- Tại thời điểm đặt lệnh điều kiện, hệ thống sẽ tự động đẩy lệnh vào hệ thống với giá tương ứng với phiên.
	- Phiên trước giờ, ATO: Đặt lệnh với giá ATO
	- Phiên liên tục, nghỉ trưa: Đặt lệnh LO với giá trần (lệnh Mua)/ giá sàn (lệnh Bán)
	- Phiên ATC: Đặt lệnh với giá ATC
	- Không đẩy lệnh phiên PLO, CLOSED, OUTTIME
- Tại ngày hiệu lực tiếp theo, hệ thống sẽ đẩy toàn bộ khối lượng đặt Mua/Bán còn lại vào sàn với giá ATO.
- Nếu kết thúc phiên khớp lệnh định kỳ mở cửa ATO, lệnh ATO không khớp hoặc khớp một phần thì phần còn lại sẽ tự động chuyển sang lệnh mua giá trần/ bán giá sàn.
- Nếu kết thúc ngày, trong khoảng thời gian lệnh vẫn còn hiệu lực, lệnh chưa khớp hết sẽ được kích hoạt lại vào ngày giao dịch tiếp theo và khớp cho đến khi khớp đủ khối lượng đặt.
- Lưu ý: tại thời điểm kích hoạt, tài khoản phải đảm bảo số dư tiền/ chứng khoán, sức mua… và các điều kiện khác như đối với đặt lệnh thông thường.

# ❖ **Ví dụ áp dụng:**

Quý Nhà đầu tư có nhu cầu tranh mua/bán một mã chứng khoán không căn giá khớp thì có thể sử dụng Lệnh tranh mua/bán để đảm bảo khả năng khớp lệnh là cao nhất.

Khi mã MBB tăng trần, NĐT có nhu cầu mua sẽ đặt Lệnh tranh mua mã MBB với Khối lượng mong muốn và nhập ngày hiệu lực. Tài khoản đủ điều kiện về sức mua thì lệnh sẽ được kích hoạt vào thị trường trong phiên giao dịch theo Giá ATO nếu là phiên mở cửa và Giá Trần nếu là phiên liên tục, lệnh đặt trong phiên đóng cửa sẽ theo Giá ATC.

# **2.3.Lệnh xu hướng (Buy UP, Sell Down)**

Lệnh xu hướng là trợ giúp nhà đầu tư Bán với giá tối ưu nhất vùng đỉnh khi thị trường có xu hướng tăng và Mua với giá tối ưu nhất vùng đáy khi thị trường có xu hướng giảm. Với nguyên lý kích hoạt tự động của Lệnh xu hướng, nhà đầu tư không cần theo dõi diễn biến thị trường mà vẫn có thể Mua đáy – Bán đỉnh.

# ❖ **Thao tác đặt Lệnh xu hướng**:

Lệnh xu hướng là loại lệnh có Giá kích hoạt và Giá đặt trượt theo xu hướng biến động giá của thị trường theo nguyên tắc:

- **Giá thị trường (MP\_Market Price):** là giá khớp cuối cùng của mã chứng khoán. Đầu ngày khi chưa có giá khớp gần nhất thì giá MP sẽ được xác định là giá tham chiếu.
- **Giá kích hoạt/Giá điều kiện: (Giá TP\_Trigger Price):** là giá được sử dụng để so sánh với giá thị trường của cổ phiếu, từ đó xác định điểm kích hoạt của lệnh. Giá được tính bắt đầu khi KH nhập lệnh vào hệ thống, theo giá khớp cuối của mã CK và khoảng dừng đã thiết lập. ✓ **Đối với Lệnh Mua**:

### TP = MP + Khoảng dừng theo giá trị

Tại mỗi thời điểm, nếu thị trường khớp với giá thỏa mãn giá >= TP thì lệnh được kích hoạt.

### ✓ **Đối với Lệnh Bán**:

TP = MP - Khoảng dừng theo giá trị

Tại mỗi thời điểm, nếu thị trường khớp với giá thỏa mãn giá =< TP thì lệnh được kích hoạt

- **Giá đặt lệnh: (OP\_Oder Price):** là giá của lệnh thật được phát sinh vào sàn khi lệnh thỏa mãn điều kiện về lệnh đặt.

Nhà đầu tư đặt lệnh xu hướng theo hướng dẫn dưới đây:

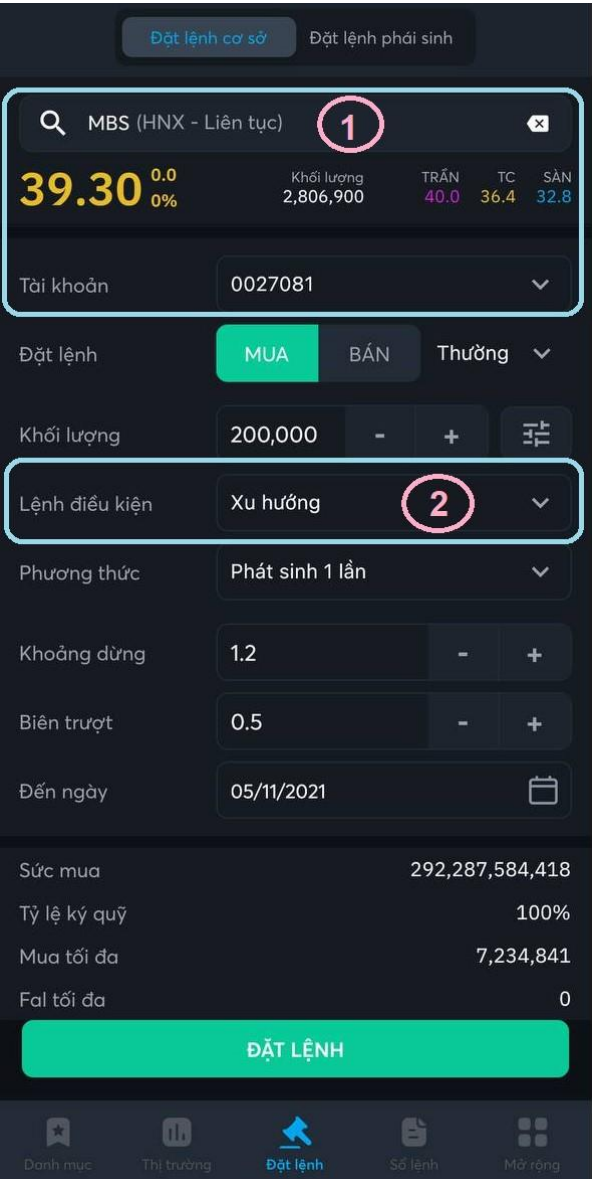

Thông tin chung cần nhập khi đặt lệnh

- Mã chứng khoán: nhập mã chứng khoán cần mua/bán vào ô Tìm kiếm mã trên màn hình đặt lệnh
- Loại lệnh: Chọn Mua hay Bán
- Tài khoản: Chọn tiểu khoản muốn giao dịch

Sau đó tick vào ô Lệnh điều kiện và chọn Lệnh xu hướng: các thông tin cần nhập cho Lệnh điều kiện xu hướng gồm:

- Giá: Không nhập, hệ thống tự động tính toán Giá đặt/ Giá điều kiện (kích hoạt) dựa trên thông tin Giá thị trường tại thời điểm đặt lệnh, Khoảng dừng và Biên trượt như trên.
- Khối lượng: nhập khối lượng chứng khoán cần mua/bán.
- Phương thức: chọn phương thức kích hoạt và duy trì hiệu lực của Lệnh: Phát sinh lệnh 1 lần hoặc Khớp đủ khối lượng đã đặt.
- Khoảng dừng: chênh lệch giữa giá thị trường và Giá điều kiên/Giá kích hoạt, KH nhập vào theo giá trị, căn cứ khoảng dừng và Giá thị trường sẽ xác định được Giá kích hoạt theo diễn biến giá của CP. Khoảng dừng theo giá trị: là việc KH thiết lập giá mua/bán điều kiện cao/thấp hơn giá thị trường 1 giá trị xác định do KH đặt ra.
- Biên trượt: được sử dụng để làm tăng khả năng khớp của lệnh:

Giá đặt mua khi kích hoạt = Giá TP - Biên trượt

Giá đặt bán khi kích hoạt = Giá TP - Biên trượt

• Đến ngày: nhập ngày hiệu lực của lệnh không nhỏ hơn ngày hiện tại, sau ngày hiệu lực thì lệnh sẽ hết hiệu lực.

# ❖ **Nguyên tắc kích hoạt Lệnh xu hướng vào thị trường:**

Sau khi đặt lệnh thành công. Hệ thống nhận được tín hiệu giá khớp lệnh, tính toán giá kích hoạt tương ứng

**MUA**: TP = MP + Khoảng dừng

- **BÁN**: TP = MP Khoảng dừng
- => **Lệnh được kích hoạt khi thỏa mãn điều kiện:**
- Giá kích hoạt:
- **MUA:** Giá MP >= Giá TP
- **BÁN:** Giá MP <= Giá TP
- Giá đặt nằm trong khoảng trần sàn. Giá đặt:
	- **MUA:** Giá đặt = Giá TP + Biên trượt
	- **BÁN:** Giá đặt = Giá TP Biên trượt
- Lưu ý: tại thời điểm kích hoạt, tài khoản phải đảm bảo số dư tiền/ chứng khoán, sức mua … và các điều kiện khác như đối với đặt lệnh thông thường.

# ❖ **Ví dụ áp dụng:**

• Hiện tại CP VIC đang giao dịch ở mức giá 150.000đ/cp. Trường hợp Quý Nhà đầu tư dự đoán xu hướng thị trường trong thời gian tới sẽ giảm và mong muốn mua được CP VIC ở mức giá thấp nhất có thể mà không có nhiều thời gian theo dõi thị trường. NĐT sẽ đặt lệnh xu hướng mua với khoảng dừng tuyệt đối (phần chênh lệch giữa giá kích hoạt so với giá thị trường hiện tại) là 20.000đ.

Hệ thống sẽ ghi nhận thông tin lệnh đặt tại thời điểm NĐT đặt lệnh điều kiện xu hướng như hình ảnh dưới đây, đồng thời nếu giá CP VIC khớp tại các mức giá biến động tăng giảm thì Giá điều kiện/kích hoạt cũng thay đổi như bảng dưới:

Ví dụ 1 (Lệnh mua xu hướng): Đặt lệnh mua xu hướng với khoảng dừng tuyệt đối là 20. Diễn biến thi trường như đồ thi bên dưới:

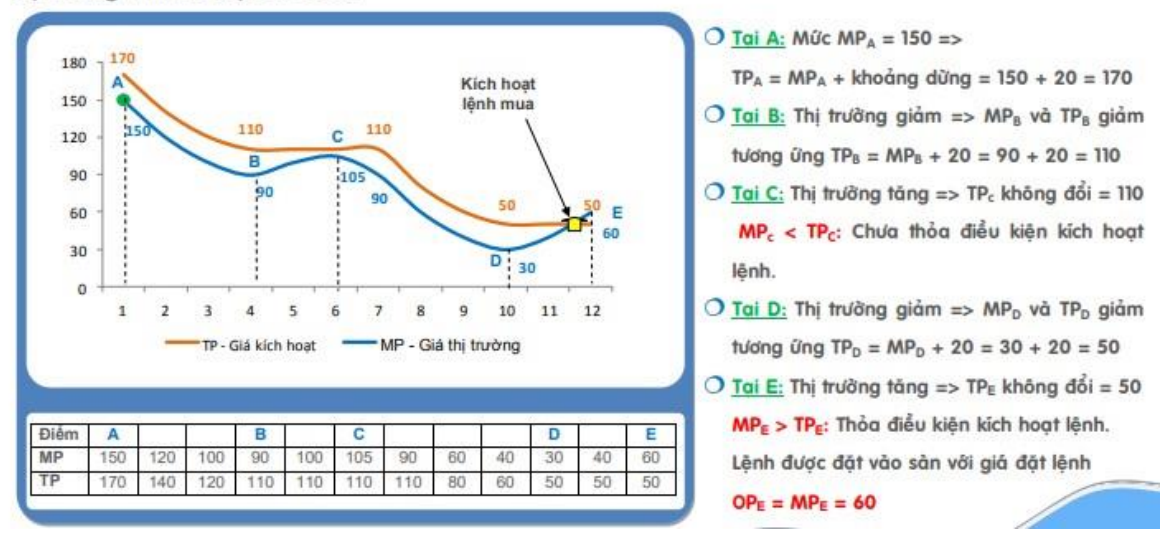

Hiện tại CP MWG đang giao dịch ở mức giá 150.000đ/cp. Trường hợp Quý Nhà đầu tư dư đoán xu hướng thị trường trong thời gian tới sẽ tăng và mong muốn bán được CP MWG ở mức giá cao nhất có thể mà không có nhiều thời gian theo dõi thị trường. NĐT sẽ đặt lệnh xu hướng bán với khoảng dừng tuyệt đối (phần chênh lệch giữa giá kích hoạt so với giá thị trường hiện tại) là 30.000đ.

Hệ thống sẽ ghi nhận thông tin lệnh đặt tại thời điểm NĐT đặt lệnh điều kiện xu hướng như hình ảnh dưới đây, đồng thời nếu giá CP MWG khớp tại các mức giá biến động tăng giảm thì Giá điều kiện/kích hoạt cũng thay đổi như bảng dưới:

#### **2.4.Lệnh Chốt lãi**

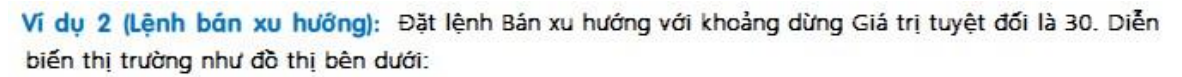

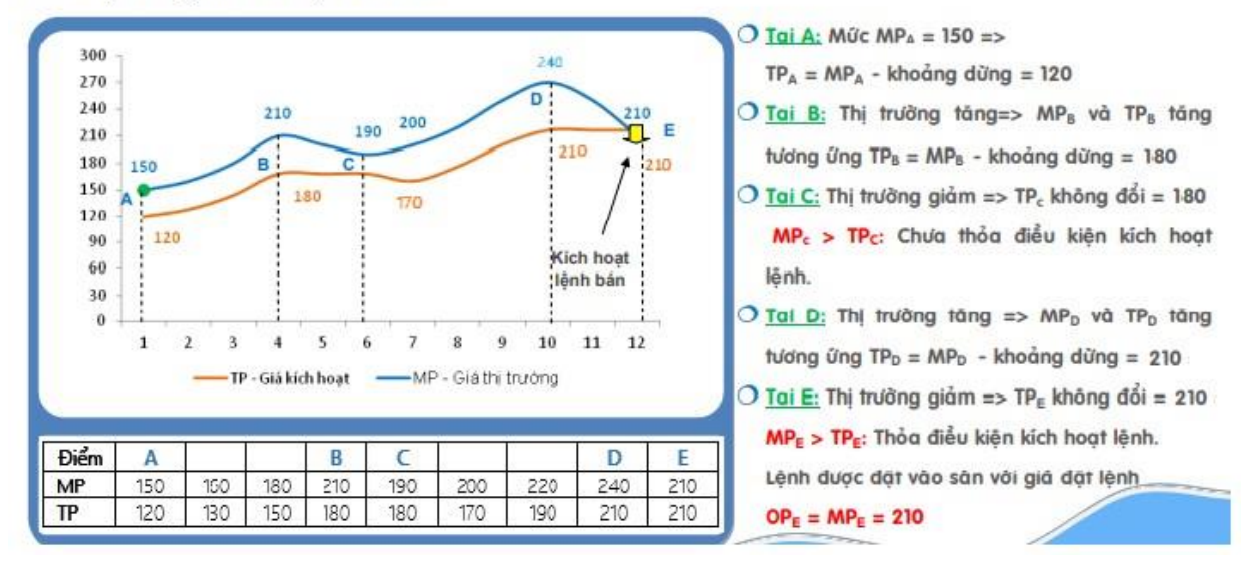

Loại lệnh này cho phép khách hàng cho phép khách hàng đặt bán chứng khoán tại một mức giá được Khách hàng thiết lập cao hơn giá trung bình 1 khoảng giá trị tuyệt đối hoặc theo phần trăm nào đó.

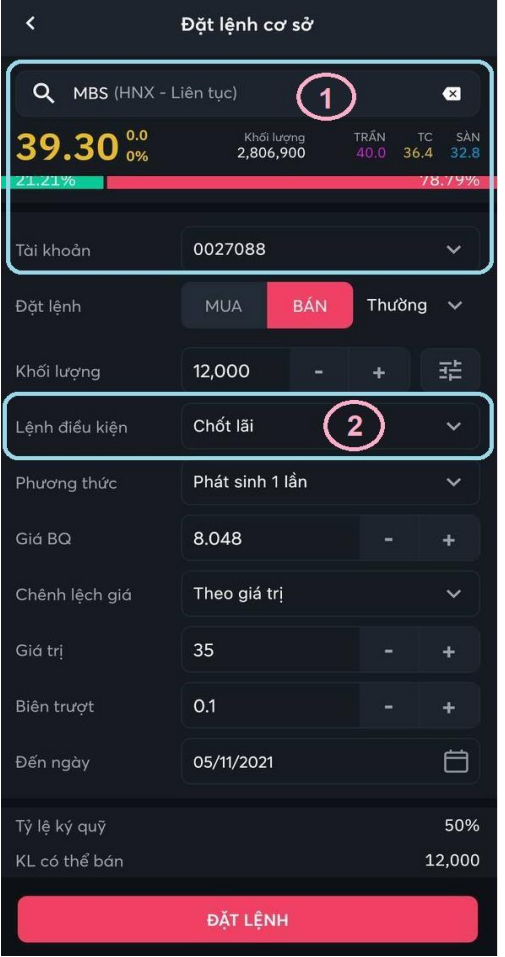

#### ❖ **Thao tác đặt Lệnh chốt lãi:**

Thông tin chung cần nhập khi đặt lệnh

- Mã chứng khoán: nhập mã chứng khoán cần bán vào ô Tìm kiếm mã trên màn hình đặt lệnh
- Loại lệnh: Chọn Bán
- Tài khoản: Chọn tiểu khoản muốn giao dịch

Sau đó tick vào ô Lênh điều kiên và chon Lênh chốt lãi: các thông tin cần nhập cho Lệnh chốt lãi bao gồm:

- Giá: mặc định không nhập trường "giá đặt". KH dựa vào giá BQ và chênh lệch theo giá trị/% để xác định Giá điều kiện kích hoạt, +/- biên trượt để xác định Giá đặt
- Khối lượng: nhập khối lượng chứng khoán cần bán
- Phương thức: chọn phương thức kích hoạt và duy trì hiệu lực của Lệnh: Phát sinh lệnh 1 lần hoặc Khớp đủ khối lượng đã đặt.
- Đến ngày: nhập ngày hiệu lực của lệnh không nhỏ hơn ngày hiện tại, sau ngày hiệu lực thì lệnh sẽ hết hiệu lực.

# ❖ **Nguyên tắc kích hoạt Lệnh chốt lãi vào thị trường:**

- Tài khoản đủ chứng khoán
- Giá đặt nằm trong khoảng trần sàn và trong khoảng thời gian hiệu lực của lệnh.
- Giá trị chênh lệch: Mức giá mong muốn của NĐT khi đặt lệnh chốt lãi, khoảng giá so với giá bình quân mua
- Lệnh được kích hoạt nếu:
	- +) Giá thị trường >= Giá bình quân + giá trị chênh lệch hoặc
	- +) Giá thị trường >= Giá bình quân \* (1+ % chênh lệch)
- Khi giá thị trường đạt điều kiện kích hoạt, hệ thống tự động đẩy lệnh với:
	- +) Giá đặt = Giá bình quân + chênh lệch giá Biên trượt hoặc

+) Giá đặt = Giá bình quân \* (1+ Tỉ lệ chênh lệch) – Biên trượt ❖

#### ❖ **Ví dụ áp dụng:**

- Khách hàng Mua 10.000 cổ phiếu MBS, giá 28.680. Giá BQ = 28.680 (khi nhập tiểu khoản và mã chứng khoán tự động tính giá BQ)
- Giá đặt chênh lệch so với giá BQ = 5000
- Kích hoạt nếu giá trị trường >= 33.600 (28.600 + 5000) & Giá đặt = 28.600 + 5000 = 33.600 Khi giá khớp mã MBS >= 33.600
- Nếu khách hàng nhập Biên trượt = 100, Lệnh sẽ được kích hoạt và giá đặt = 33.600 100 = 33.500.

#### **2.5.Lệnh Cắt lỗ**

Loại lệnh này cho phép khách hàng cho phép khách hàng đặt bán chứng khoán tại một mức giá được Khách hàng thiết lập thấp hơn giá trung bình 1 khoảng giá trị tuyệt đối hoặc theo phần trăm nào đó.

#### ❖ **Thao tác đặt Lệnh cắt lỗ:**

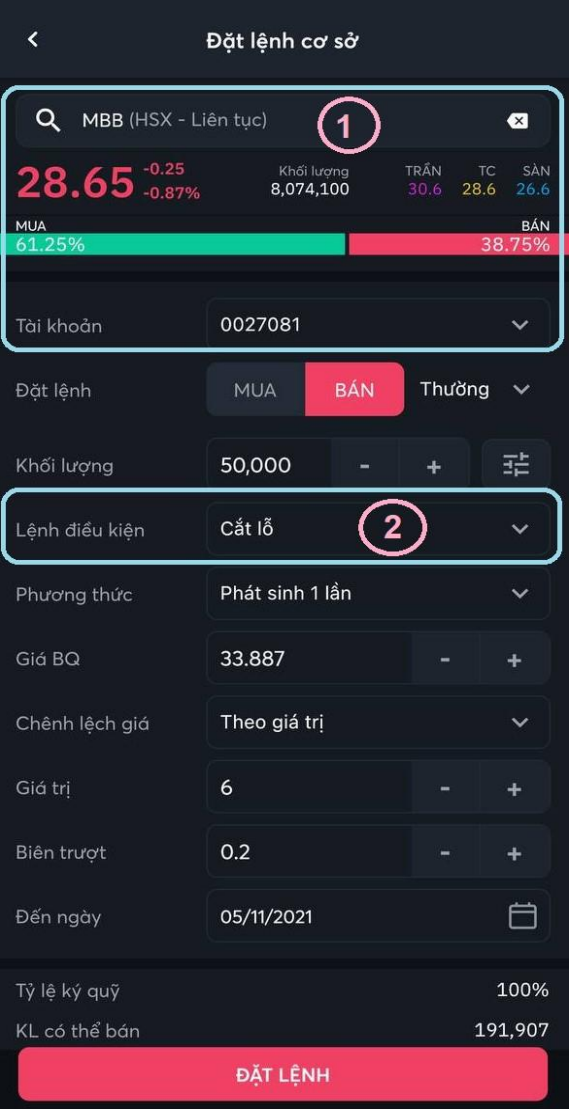

Thông tin chung cần nhập khi đặt lệnh

- Mã chứng khoán: nhập mã chứng khoán cần bán vào ô Tìm kiếm mã trên màn hình đặt lệnh
- Loại lệnh: Chọn Bán
- Tài khoản: Chon tiểu khoản muốn giao dịch

Sau đó tick vào ô Lênh điều kiên và chon Lênh cắt lỗ: các thông tin cần nhập cho Lệnh cắt lỗ bao gồm:

- Giá: mặc định không nhập trường "giá đặt". KH dựa vào giá BQ và chênh lệch theo giá trị/% để xác định Giá điều kiện kích hoạt, +/ biên trượt để xác định Giá đặt
- Khối lượng: nhập khối lượng chứng khoán cần bán
- Phương thức: chọn phương thức kích hoạt và duy trì hiệu lực của Lệnh: Phát sinh lệnh 1 lần hoặc Khớp đủ khối lượng đã đặt.
- Đến ngày: nhập ngày hiệu lực của lệnh không nhỏ hơn ngày hiện tại, sau ngày hiệu lực thì lệnh sẽ hết hiệu lực.

#### ❖ **Nguyên tắc kích hoạt Lệnh cắt lỗ vào thị trường:**

- Tài khoản đủ chứng khoán
- Giá đặt nằm trong khoảng trần sàn và trong khoảng thời gian hiệu lực của lệnh.
- Giá trị chênh lệch: Mức giá mong muốn của NĐT khi đặt lệnh cắt lỗ, khoảng giá so với giá bình quân mua
- Lệnh được kích hoạt nếu:
	- +) Giá thị trường <= Giá bình quân giá trị chênh lệch hoặc
	- +) Giá thị trường <= Giá bình quân \* (1- % chênh lệch)
- Khi giá thị trường đạt điều kiện kích hoạt, hệ thống tự động đẩy lệnh với:
	- +) Giá đặt = Giá bình quân Giá trị chênh lệch biên trượt hoặc
	- +) Giá đặt = Giá bình quân \* (1- % chênh lệch) biên trượt

*Lưu ý*: *Đối với lệnh sàn HSX, bước giá của từng khoảng khác nhau* → *Giá đặt mua thực sẽ làm tròn lên so với giá đặt (tính toán), Giá đặt bán thực sẽ làm tròn xuống so với giá đặt (tính toán).*

- ❖ **Ví dụ áp dụng:**
- Khách hàng mua 10.000 cổ phiếu MBS, giá 28.680. Giá BQ = 28.680 (khi nhập tiểu khoản và mã chứng khoán tự động tính giá BQ)
- Giá đặt chênh lệch so với giá BQ = 1000
- Kích hoạt nếu giá trị trường <= 27.600 (28.600 1000)
- Nếu giá khớp mã MBS <= 27.600 lệnh sẽ được kích hoạt và giá đặt = 27.600
- Nếu khách hàng nhập Biên trượt = 100 thì giá đặt lệnh = 27.600 100 = 27.500

### **2.6.Tra cứu thông tin lệnh điều kiện**

Nhà đầu tư sau khi đặt lệnh điều kiện, có thể chỉnh sửa lệnh theo màn hình dưới đây:

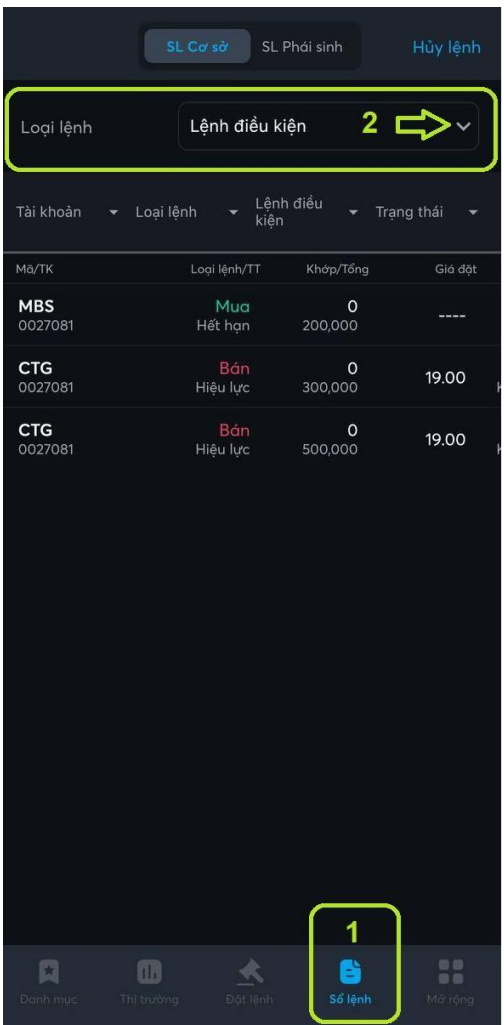

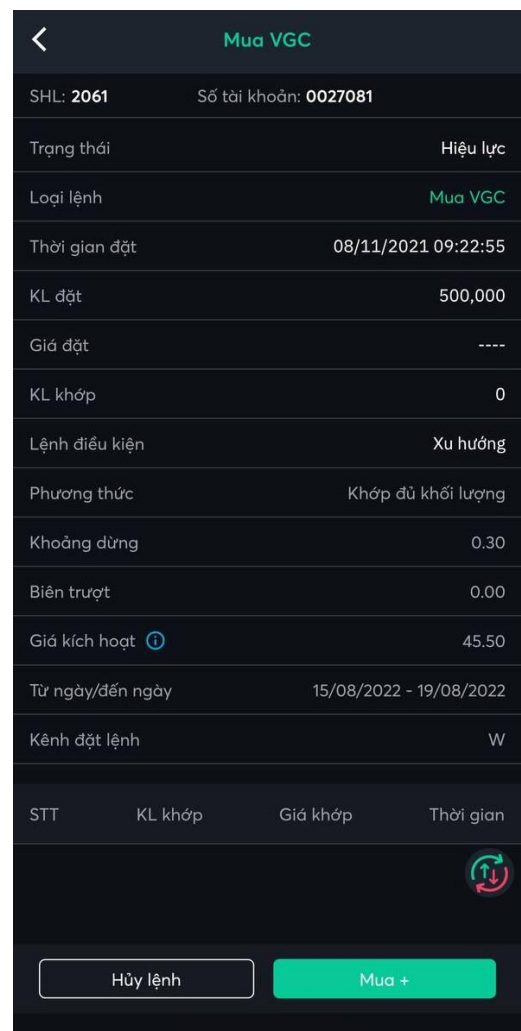

#### **3. Q&A**

#### **3.1. Tôi muốn đặt lệnh để chốt lãi thì thao tác như thế nào?**

Quý khách sử dụng Lệnh điều kiện Chốt lãi và nhập các thông tin giá như sau:

- Chênh lệch giá: Theo giá trị hoặc theo tỷ lệ so với Giá vốn bình quân. Giá kích hoạt/ Giá điều kiện để kích hoạt lệnh sẽ là Giá bình quân + Chênh lệch giá.
- Biên trượt: mức chênh lệch giá giữa Giá đặt vào thị trường so với Giá kích hoạt.

# **3.2. Tôi muốn đặt lệnh để cắt lỗ thì thao tác như thế nào?**

Quý khách sử dụng Lệnh điều kiện Cắt lỗ và nhập các thông tin giá như sau:

- Chênh lệch giá: Theo giá trị hoặc theo tỷ lệ so với Giá vốn bình quân. Giá kích hoạt/ Giá điều kiện để kích hoạt lệnh sẽ là Giá bình quân - Chênh lệch giá.
- Biên trượt: mức chênh lệch giá giữa Giá đặt vào thị trường so với Giá kích hoạt.
- **3.3. Tôi muốn đặt lệnh Mua/ Bán tại mức giá mong muốn có thể khớp lệnh trong một khoảng thời gian nhiều ngày khác nhau thì dùng lệnh gì?**

Quý khách có thể lựa chọn đặt lệnh Trước ngày và nhập các thông tin như sau:

- Chọn Mã chứng khoán, Giá, KL mong muốn đặt như đối với lệnh thông thường.
- Chọn loại lệnh điều kiện Trước ngày và nhập Thời giạn hiệu lực đến ngày mong muốn.

# **3.4. Tôi cần đặt lệnh để ưu tiên khớp nhanh nhất thì dùng lệnh gì?**

Quý khách sử dụng lệnh điều kiện Tranh mua tranh bán như sau:

- Chọn Lệnh điều kiện Tranh Mua Tranh Bán ở phần Đặt lệnh.
- Nhập KL muốn đặt, Giá đặt của lệnh sẽ do hệ thống tự động điều chỉnh theo phiên giao dịch để đảm bảo tỷ lệ khớp cao nhất: phiên ATO: giá ATO; phiên liên tục: Giá trần đối với lệnh MUA và Giá sàn đối với lệnh Bán; nếu vào phiên ATC lệnh duy trì từ phiên trước thì vẫn giữ nguyên giá trần/sàn.
- Thời gian hiệu lực: nhập Thời giạn hiệu lực đến ngày mong muốn.

# **3.5. Với thị trường biến động, tôi muốn căn mức giá để vào lệnh sát với diễn biến giá của thị trường thì sử dụng lệnh Xu hướng như thế nào?**

Quý khách sử dụng Lệnh điều kiện Xu hướng để giúp lệnh đặt sẽ kích hoạt với Giá có sự điều chỉnh trượt theo giá thị trường khi thị trường biến động ngược với xu hướng dự đoán như sau:

- Chọn Lệnh điều kiện Xu hường ở phần Đặt lệnh, chọn Lệnh Mua tại mức giá > Giá hiện tại nếu dự đoán thị trường tăng; chọn Lệnh Bán tại mức giá < Giá hiện tại nếu dự đoán thị trường giảm.
- Nhập KL muốn đặt; Khoảng dừng là mức chênh lệch giữa Giá thị trường hiện tại và Giá điều kiện/kích hoạt mong muốn. Giá điều kiện/kích hoạt = Giá thị trường tại thời điểm đặt lệnh +/ Khoảng dừng nếu là lệnh Mua/Bán. Nếu thị trường có khớp lệnh với giá thỏa mãn Giá điều kiện/kích hoạt thì lệnh sẽ được kích hoạt đẩy vào thị trường.
- Biên trượt: mức chênh lệch giá giữa Giá đặt vào thị trường so với Giá kích hoạt.
- Thời gian hiệu lực: nhập Thời giạn hiệu lực đến ngày mong muốn.

Trong quá trình giao dịch, nếu cần hỗ trợ giải đáp thông tin, Quý Khách hàng vui lòng liên hệ:

**----------------------------------------------------------------------------------------------------**

### **Trung tâm Chăm sóc Khách hàng MBS**

- Tổng đài (8h30 17h30): **1900 9088**
- Email: [cskh@mbs.com.vn](mailto:cskh@mbs.com.vn)